## 8.6 Inventory : Terms & Conditions

You can reach this option from Settings > Other settings > Inventory: Terms and conditions. It allows you to formulate the terms of sale which will automatically appear each time a quote is filled in.

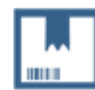

## **Settings > Inventory: Terms & Conditions**

Specify the text for the Terms & Conditions section of Quotes, Orders, and Invoices modules

**Terms & Conditions Text** 

Enter the commercial terms and conditions here.

Revision #1 Created 25 May 2022 17:25:46 by Alberto Updated 6 June 2022 12:30:15 by Alberto